# Using Oracle Clusterware to Protect A Single Instance Oracle Database 11g

An Oracle Technical White Paper

February 2008

# **Introduction**

This paper updates the existing paper 'Using Oracle Clusterware to Protect a Single Instance Oracle Database'

This paper alters the way in which Oracle Clusterware must protect the single instance database. The database is no longer being treated as a single resource. It must be failed over together with any other relevant resources. To achieve this the concept of a 'Resource Group' for Oracle Clusterware is explained in this document. A resource group acts as a container for the managed resources. Oracle Clusterware starts all the 'contained' resources on the same node and they are all failed over as a consolidated group, dependencies exist between the various resources.

A number of dependencies are created when the individual resources are registered with Oracle Clusterware. This guarantees that the order in which Oracle Clusterware starts these processes is correct.

One key difference between the original scripts provided for Single Instance protection and these scripts is that they have been made generic. There is no longer any requirement to modify the scripts. Instead, as the resources are registered with Oracle Clusterware, extra parameters are provided as part of the crs\_profile command line. These parameters are stored inside the Oracle Cluster Registry (OCR) and are specific to the individual resources. Oracle Clusterware then passes those parameters on to the action scripts when invoked.

The listener script requires two parameters:

- − The location of the listener ORACLE\_HOME
- − The name of the listener.

The database script requires two parameters:

- − The location of the database ORACLE\_HOME which can be the same home as the listener
- − The name of the instance.

The scripts provided as part of this paper are sample code which can be used to base your own scripts on. These scripts have been tested on an Oracle Enterprise Linux - 2 node cluster. It is expected that they should work on all Oracle Clusterware supported platforms. Oracle Support cannot provide any direct support for these scripts. You should thoroughly test the scripts – in particular the check action of each script to ensure compatibility with your operating system. The check action implemented in the sample scripts for the listener and the database simply ensure that a process is running. This is a very simple lightweight test, there is scope for more detailed tests here. If the check action is made more CPU intensive then the check interval should be adjusted higher accordingly.

The scripts in this paper were tested using the Oracle 11gR1 (11.1.0.6) Oracle Clusterware and Single Instance database. They should also work fine with prior releases. The minimum Oracle Clusterware release supported is 10.2.0.1. There is no minimum database version that can be protected.

Also is worth noting that this paper explains the use of various Oracle Clusterware provided crs\_\* commands. It is only supported to use these commands against new 'custom' resources – as detailed in this paper, you must not use these commands against any Oracle RAC resources. Oracle RAC resource names typically start with "ora.". It is a best practice that you do not name any of your custom resources with a prefix "ora."

Please do not call Oracle Support to discuss the scripts in this paper, this is an un-supported example

## **Example Scenario**

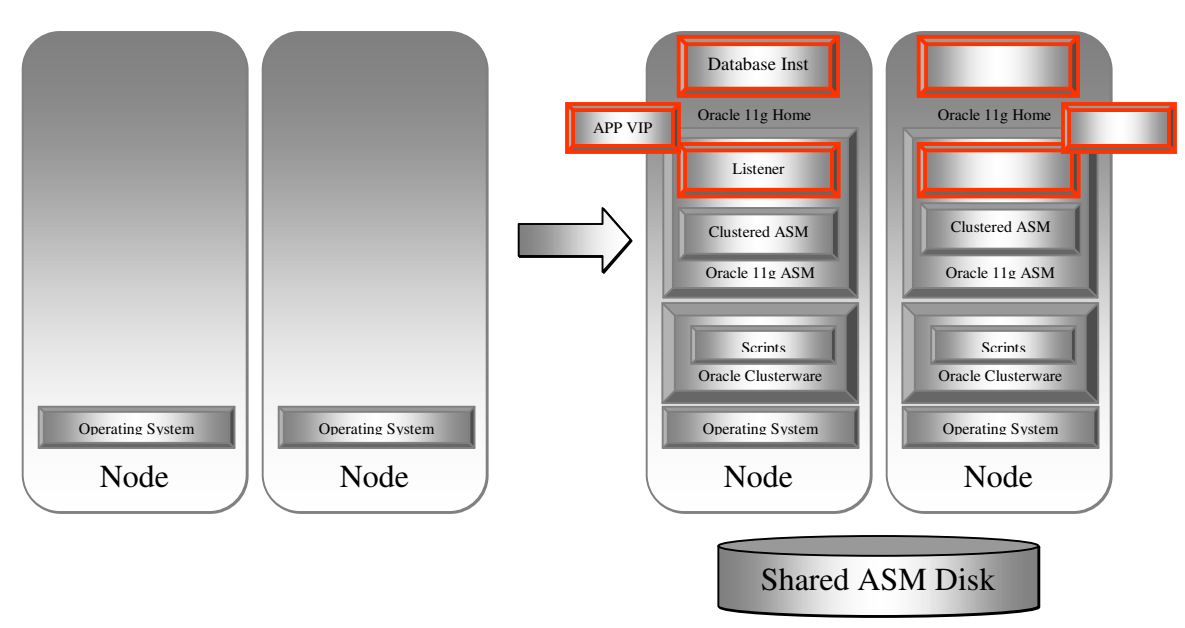

### **Starting Case: No Oracle Software Installed**

Figure 1

In this configuration the starting case is a clean cluster. The end case will be a 'cold failover' Oracle instance, The database files will be managed by a clustered ASM installation. In this case Oracle Clusterware is providing protection for the Single Instance database, listener and an Application VIP.

# **Pre Configuration Steps**

### **Install Oracle Clusterware**

Install Oracle Clusterware onto both nodes in the cluster. This paper assumes that this is /opt/oracle/product/11.1/crs and an environment variable CLUSTERWARE\_HOME points to this.

#### **Install a Database Home**

Install a new home across both nodes in the cluster for the single instance database. These notes assume that this is /opt/oracle/product/11.1/si. If you would like to 'rolling patch' the database homes then it is suggested that you install local copies of the database home rather than shared.

#### **Install a Clustered ASM home and create an ASM instance [optional step]**

If you choose to locate your database files inside ASM then you should install an ASM home across the nodes and create an ASM instance on each. Please note that when you move your database from a 'cooked' file system e.g. ext3 on Linux, it could have been benefiting from the file system cache provided by the Operating System. ASM bypasses this cache. Tuning of the Oracle buffer cache may be necessary. You should fully test the IO requirements of your database.

#### **Create a new single Instance database**

On Node1 create a new single instance database placing all the database files inside a clustered ASM database file system. You could choose to create the database inside a supported clustered file system instead e.g.: OCFS V2

#### **Allocate a new IP address**

This IP address should be from the same subnet as the node public address. This paper assumes that the address resolves as customappvip.

#### **Multiple Active / Passive databases**

If you have multiple databases you wish to protect on the same cluster you can either:

- Place the instance in the same resource group This is simple to do but has the side effect that if one instance fails over to the other node then it will bring with it other instances.
- Create a new resource group and associated resources for each instance. Setup is more complicated but provides flexibility for resource group location.

# **Oracle Clusterware Resources**

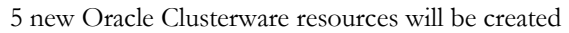

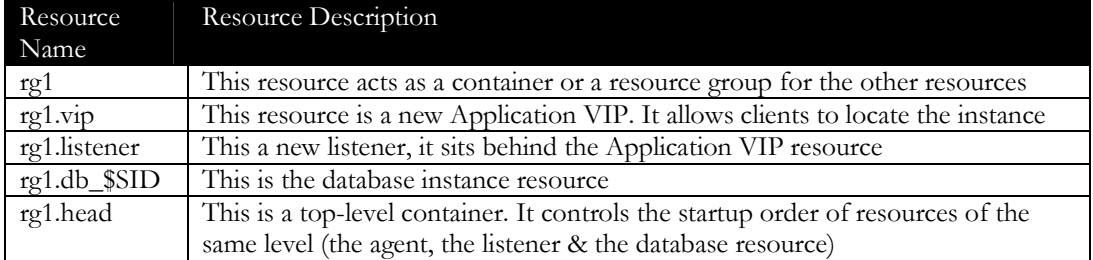

Schematic of resource dependencies, resources and action scripts.

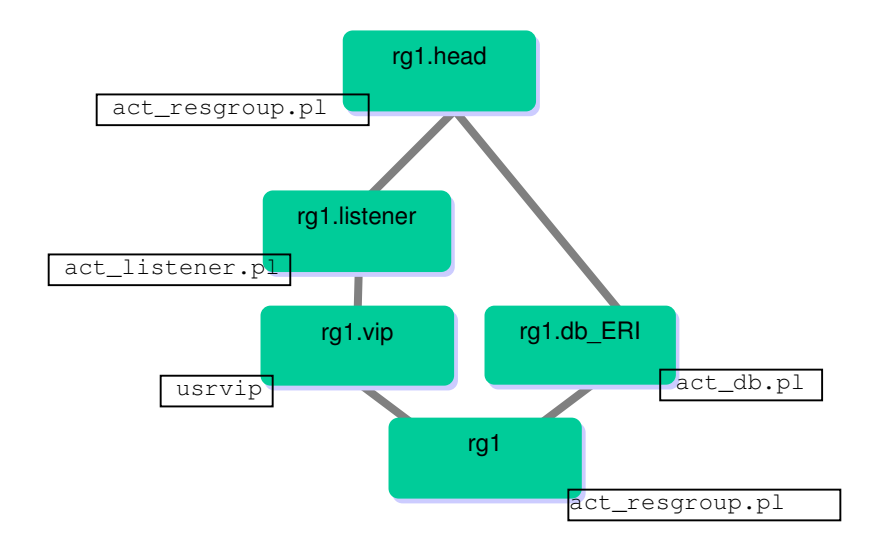

#### **rg1 resource**

rg1 is a resource group, it acts as a container for all the other resources used in the Active/Passive database.

On both nodes as the oracle OS user copy the supplied 'act\_resgroup.pl script to

\$CLUSTERWARE\_HOME/crs/public/. Ensure that oracle has execute privileges on the scripts. Note if you find that the public directory does not exist check the path you are using carefully. If the Oracle Clusterware home is /opt/oracle/product/11.1/crs then the full path to the script directory will be /opt/oracle/product/11.1/crs/crs/public/

As oracle from node1

```
[oracle@node1 bin]$ crs_profile -create rg1 -t application \ 
                          -a $CLUSTERWARE_HOME/crs/public/act_resgroup.pl \ 
                         -o ci=600 
[oracle@node1 bin]$ crs_register rg1
```
#### **rg1.vip resource**

rg1.vip is a new application VIP and will be used to connect to the new active passive database.

As oracle on node1

```
[oracle@node1 bin]$ crs_profile -create rg1.vip -t application -r rg1 \
                         -a $CLUSTERWARE_HOME/bin/usrvip \ 
                         -o oi=eth0,ov=144.25.214.49,on=255.255.252.0 
[oracle@node1 bin]$ crs_register rg1.vip
```
In the above:

eh0 is the name of the public adapter 144.25.214.49 is the IP Address of the new Application VIP 255.255.252.0 is the subnet for the public network It is the value of the mask parameter from the **/sbin/ifconfig eth0** command

To add a new IP address to an network adapter the Linux operating system enforces the requirement for root privileges. You must modify the resource such that they run as the root user by Oracle Clusterware.

As root on node1

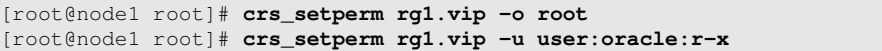

You can test that this has been set up correctly by issuing a crs start command

As oracle on node1

```
[oracle@node1 bin]$ crs_start -c node1 rg1.vip
Attempting to start `rg1` on member `node1` 
Start of `rg1` on member `node1` succeeded. 
Attempting to start `rg1.vip` on member `node1` 
Start of `rg1.vip` on member `node1` succeeded.
```
In the above command the –'c node1' forces Oracle Clusterware to start the resource on node1. The command asks Oracle Clusterware to start the Application VIP but there is a dependency on the rg1 resource so that resource is started first followed by the VIP resource. The dependency guarantees that:

- A resource will always be started after a resource it is dependent on has reported a correct start to Oracle Clusterware.
- The resources will be started on the same node.

The new VIP should now be 'pingable' from a client

As oracle on node1

```
[oracle@node1 bin]$ ping -c 1 144.25.214.49 
PING 144.25.214.49 (144.25.214.49) 56(84) bytes of data. 
64 bytes from 144.25.214.49: icmp_seq=0 ttl=64 time=0.020 ms 
  -144.25.214.49 ping statistics -1 packets transmitted, 1 received, 0% packet loss, time 0ms 
rtt min/avg/max/mdev = 0.020/0.020/0.020/0.000 ms, pipe 2
```
The IP address above is that of the new application VIP.

You should be able to see 2 new resources being managed by Oracle Clusterware. Use the crs\_stat command to confirm this.

#### As oracle on node1

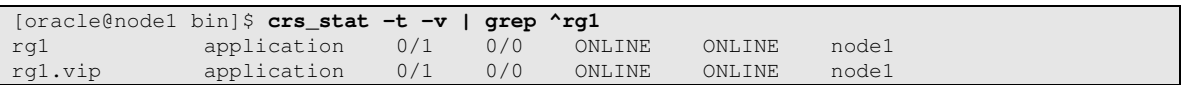

You can test relocating the resource to node2

#### As oracle on node1

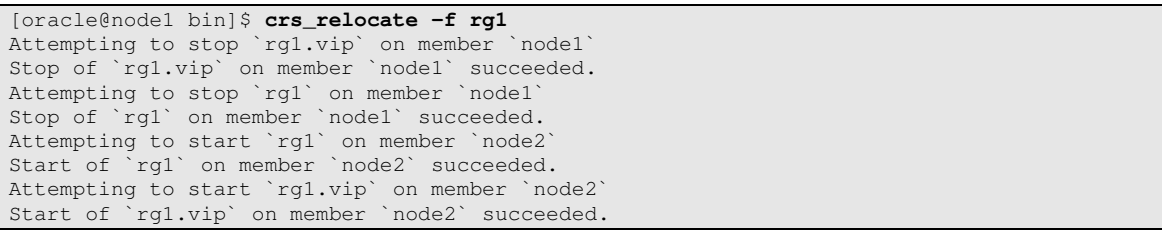

You use the '–f' parameter to force Oracle Clusterware to relocate not only the resource you have chosen but also all resources that depend on that resource.

To confirm the resources have relocated use crs\_stat again

#### As oracle on node1

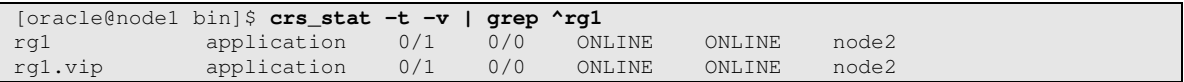

Above you can see that the resources are now active on Node2. To continue you must relocate the resources back to node1

#### As oracle on node1

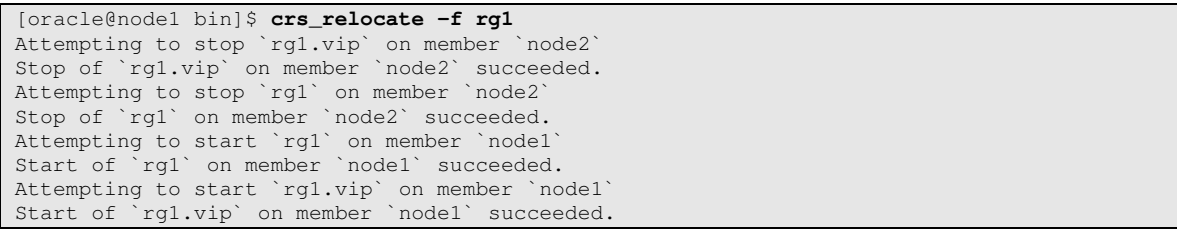

Use the crs\_stat command to confirm this.

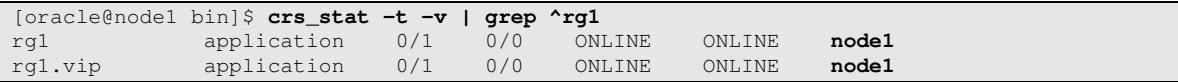

#### **rg1.listener resource**

rg1.listener is a new listener that listens on the Application VIP address for connection requests to the database. The failover database will register automatically with this listener.

Copy the supplied 'act\_listener.pl' script to \$CLUSTERWARE\_HOME/crs/public/ on both nodes and ensure that oracle has execute privileges on the scripts.

Modify the supplied listener.ora and tnsnames.ora files to include the correct IP address for the Application VIP.

On both nodes as oracle copy the modified 'tnsnames.ora' and 'listener.ora' files to ORACLE\_HOME/network/admin.

Check that the listener starts on node1

As oracle on node1

```
[oracle@node1 bin]$ export ORACLE_HOME=/opt/oracle/product/11.1/si
[oracle@node1 bin]$ $ORACLE_HOME/bin/lsnrctl start LISTENER_RG1
LSNRCTL for Linux: Version 11.1.0.6.0 - Production on Apr 23 04:51:21 2007 
. 
. 
. 
The command completed successfully
```
Next check that the script can control the listener

As oracle on node1

```
[oracle@node1 bin]$ export CLUSTERWARE_HOME=/opt/oracle/product/11.1/crs 
[oracle@node1 bin]$ export ORACLE_HOME=/opt/oracle/product/11.1/si 
[oracle@node1 bin]$ export _USR_ORA_LANG=$ORACLE_HOME \checkmark erequired to test the script [oracle@node2 bin]$ export _USR_ORA_SRV=LISTENER_RG1 \checkmark from the command line
[oracle@node2 bin]$ export USR ORA SRV=LISTENER RG1
[oracle@node1 bin]$ $CLUSTERWARE_HOME/crs/public/act_listener.pl stop 
LSNRCTL for Linux: Version 11.1.0.6.0 - Production on 15-APR-2006 05:43:39 
Copyright (c) 1991, 2005, Oracle. All rights reserved. 
Connecting to 
(DESCRIPTION=(ADDRESS=(PROTOCOL=TCP)(HOST=CUSTOMAPPVIP)(PORT=1521)(IP=FIRST))) 
The command completed successfully
```
Next we need to make sure the script works on the other node First fail the resource group, including the Application VIP over to node2

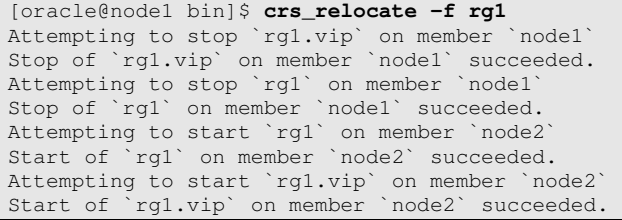

Then we need to test the script on node2

As oracle on node2

```
[oracle@node2 bin]$ export CLUSTERWARE_HOME=/opt/oracle/product/11.1/crs 
[oracle@node2 bin]$ export ORACLE_HOME=/opt/oracle/product/11.1/si
[oracle@node2 bin]$ export _USR_ORA_LANG=$ORACLE_HOME < required to test the script
[oracle@node2 bin]$ export _USR_ORA_SRV=LISTENER_RG1 < from the command line
[oracle@node2 bin]$ $CLUSTERWARE_HOME/crs/public/act_listener.pl start 
LSNRCTL for Linux: Version 11.1.0.6.0 - Production on 15-APR-2006 05:48:49 
. 
. 
. 
The command completed successfully 
[oracle@node2 bin]$ $CLUSTERWARE_HOME/crs/public/act_listener.pl stop 
LSNRCTL for Linux: Version 11.1.0.6.0 - Production on 15-APR-2006 05:43:59 
. 
. 
. 
The command completed successfully
```
Finally we add the listener as a resource to the resource group. In the following command replace the LISTENR\_RG1 parameter with the name of your listener.

As oracle on node1

```
[oracle@node1 bin]$ export CLUSTERWARE_HOME=/opt/oracle/product/11.1/crs
[oracle@node1 bin]$ export ORACLE_HOME=/opt/oracle/product/11.1/si
[oracle@node1 bin]$ crs_profile -create rg1.listener \ 
                                  -t application \ 
                                  -r rg1.vip \ 
                                  -a $CLUSTERWARE_HOME/crs/public/act_listener.pl \ 
                                  -o ci=20,ra=5,osrv=LISTENER_RG1,ol=$ORACLE_HOME 
[oracle@node1 bin]$ crs_register rg1.listener
```
Then ask Oracle Clusterware to start the resource

As oracle on node1

```
[oracle@node1 bin]$ crs_start rg1.listener 
Attempting to start `rg1.listener` on member `node2` 
Start of `rg1.listener` on member `node2` succeeded.
```
Test failover of the resource group using the crs\_relocate command

```
[oracle@node1 bin]$ crs_relocate -f rg1
Attempting to stop `rg1.listener` on member `node1`
Stop of `rg1.listener` on member `node1` succeeded.
Attempting to stop `rg1.vip` on member `node1` 
Stop of `rg1.vip` on member `node1` succeeded. 
Attempting to stop `rg1` on member `node1` 
Stop of `rg1` on member `node1` succeeded. 
Attempting to start `rg1` on member `node2` 
Start of `rg1` on member `node2` succeeded. 
Attempting to start `rg1.vip` on member `node2` 
Start of `rg1.vip` on member `node2` succeeded. 
Attempting to start `rg1.listener` on member `node2` 
Start of `rg1.listener` on member `node2` succeeded.
```
You can see that the resource group now contains 3 items

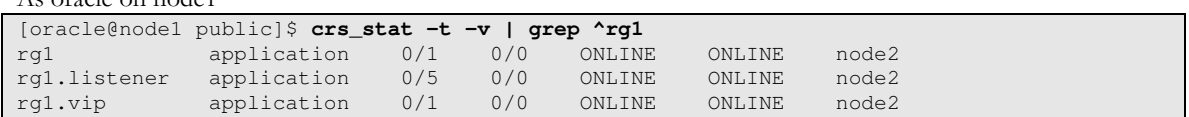

#### As oracle on node1

At this point our resource group consists of a RG container, which includes an Application VIP and a new listener LISTENER\_RG1.

#### **rg1.db\_ERI resource**

rg1.db\_ERI is a new database resource that monitors and controls the Single Instance database who's SID is ERI. The database should have been running on node1 after the instance was created.

Copy the supplied 'act\_db.pl' script to \$CLUSTERWARE\_HOME/crs/public/ and ensure that oracle has execute privileges on the scripts.

You need to tell the instance which listener to dynamically register with. This is indicated by the 'LOCAL\_LISTENER=' database initialization parameter.

The alias LISTENERS\_RG1 is defines in the supplied TNSNAME.ORA file and points at the new listener that listens on the Application VIP. Assuming you are using an SPFILE:

As oracle on node1

```
[oracle@node1 oracle]$ export ORACLE_HOME=/opt/oracle/product/11.1/si
[oracle@node1 oracle]$ export ORACLE_SID=ERI 
[oracle@node1 oracle]$ $ORACLE_HOME/bin/sqlplus / as sysdba
SQL*Plus: Release 11.1.0.6.0 - Production on Sun Apr 15 06:08:51 2006 
Copyright (c) 1982, 2005, Oracle. All Rights Reserved. 
Connected to: 
Oracle Database 11g Enterprise Edition Release 11.1.0.6.0 - Production 
With the Partitioning, Real Application Clusters, OLAP and Data Mining options 
SQL> alter system set LOCAL_LISTENER=LISTENERS_RG1 scope=BOTH; 
SQL> exit 
Disconnected from Oracle Database 11g Enterprise Edition Release 11.1.0.6.0 - Production 
With the Partitioning, Real Application Clusters, OLAP and Data Mining options
```
We need to make sure that the database will startup on the other node in the cluster Shut the database down

As oracle on node1

```
[oracle@node1 oracle]$ export ORACLE_HOME=/opt/oracle/product/11.1/si
[oracle@node1 oracle]$ export ORACLE_SID=ERI 
[oracle@node1 oracle]$ $ORACLE_HOME/bin/sqlplus / as sysdba
SQL*Plus: Release 11.1.0.6.0 - Production on Sun Apr 15 06:08:51 2006 
Copyright (c) 1982, 2005, Oracle. All Rights Reserved. 
Connected to: 
Oracle Database 11g Enterprise Edition Release 11.1.0.6.0 - Production 
With the Partitioning, Real Application Clusters, OLAP and Data Mining options 
SQL> shutdown 
Database closed. 
Database dismounted. 
ORACLE instance shut down. 
SQL> exit 
Disconnected from Oracle Database 11g Enterprise Edition Release 11.1.0.6.0 - Production 
With the Partitioning, Real Application Clusters, OLAP and Data Mining options
```
Next we copy the required files and directories from node1 to node2

As oracle on node1

```
[oracle@node1 oracle]$ export ORACLE_HOME=/opt/oracle/product/11.1/si 
[oracle@node1 oracle]$ scp $ORACLE_HOME/dbs/initERI.ora node2:/$ORACLE_HOME/dbs/ 
[oracle@node1 oracle]$ ssh node2 mkdir –p /opt/oracle/admin 
[oracle@node1 oracle]$ scp –r /opt/oracle/admin/* node2:/opt/oracle/admin/
```
You must also ensure that the diagnostic directory tree is copied to node2. In Oracle 11g this is located by the diagnostic\_dest location, this may not be in the admin subdirectory.

Next we must make sure that the Single Instance will start on node2

```
[oracle@node2 oracle]$ export ORACLE_HOME=/opt/oracle/product/11.1/si
[oracle@node2 oracle]$ export ORACLE_SID=ERI 
[oracle@node2 oracle]$ $ORACLE_HOME/bin/sqlplus / as sysdba
SQL*Plus: Release 11.1.0.6.0 - Production on Sun Apr 15 07:16:00 2006 
Copyright (c) 1982, 2005, Oracle. All Rights Reserved. 
Connected to an idle instance. 
SQL> startup
ORACLE instance started. 
Total System Global Area 1207959552 bytes 
                            1260516 bytes
Variable Size 318768156 bytes<br>Database Buffers 372415232 bytes
Database Buffers 872415232 bytes<br>Redo Buffers 15515648 bytes
                            15515648 bytes
Database mounted. 
Database opened. 
SQL> shutdown immediate
Database closed. 
Database dismounted. 
ORACLE instance shut down. 
SQL> exit 
Disconnected from Oracle Database 11g Enterprise Edition Release 11.1.0.6.0 - Production 
With the Partitioning, Real Application Clusters, OLAP and Data Mining options
```
Next we need to test the database scripts

```
[oracle@node1 bin]$ export CLUSTERWARE_HOME=/opt/oracle/product/11.1/crs 
[oracle@node1 bin]$ export ORACLE_HOME=/opt/oracle/product/11.1/si
[oracle@node1 bin]$ export _USR_ORA_LANG=$ORACLE_HOME < required to test the script
[oracle@node1 bin]$ export _USR_ORA_SRV=ERI < from the command line
[oracle@node1 bin]$ export _USR_ORA_FLAGS=1 <-- set this if db uses ASM 
[oracle@node1 bin]$ $CLUSTERWARE_HOME/crs/public/act_db.pl start 
SQL*Plus: Release 11.1.0.6.0 - Production on Sun Apr 15 06:27:39 2006 
Copyright (c) 1982, 2005, Oracle. All Rights Reserved. 
SQL> Connected to an idle instance. 
SQL> ORACLE instance started. 
Total System Global Area 1207959552 bytes 
Fixed Size 1260516 bytes<br>Variable Size 126768156 bytes
                          318768156 bytes
Database Buffers 872415232 bytes<br>Redo Buffers 15515648 bytes
                          15515648 bytes
Database mounted. 
Database opened. 
SQL> Disconnected from Oracle Database 11g Enterprise Edition Release 11.1.0.6.0 - 
Production 
With the Partitioning, Real Application Clusters, OLAP and Data Mining options 
[oracle@node1 public]$ $CLUSTERWARE_HOME/crs/public/act_db.pl stop 
SQL*Plus: Release 11.1.0.6.0 - Production on Sun Apr 15 06:28:00 2006 
Copyright (c) 1982, 2005, Oracle. All Rights Reserved. 
SQL> Connected. 
SQL> Database closed. 
Database dismounted. 
ORACLE instance shut down. 
SQL> Disconnected from Oracle Database 11g Enterprise Edition Release 11.1.0.6.0 - 
Production 
With the Partitioning, Real Application Clusters, OLAP and Data Mining options
```
As oracle on node2

```
[oracle@node2 bin]$ export CLUSTERWARE_HOME=/opt/oracle/product/11.1/crs
[oracle@node2 bin]$ export ORACLE_HOME=/opt/oracle/product/11.1/si
[oracle@node2 bin]$ export _USR_ORA_LANG=$ORACLE_HOME \checkmark required to test the script [oracle@node2 bin]$ export _USR_ORA_SRV=ERI \checkmark from the command line
[oracle@node2 bin]$ export _USR_ORA_SRV=ERI < from the command line
[oracle@node1 bin]$ export _USR_ORA_FLAGS=1 < set if db uses ASM 
[oracle@node2 bin]$ $CLUSTERWARE_HOME/crs/public/act_db.pl start 
SQL*Plus: Release 11.1.0.6.0 - Production on Sun Apr 15 06:27:39 2006 
Copyright (c) 1982, 2005, Oracle. All Rights Reserved. 
SQL> Connected to an idle instance. 
SQL> ORACLE instance started. 
Total System Global Area 1207959552 bytes 
                           1260516 bytes
Variable Size 318768156 bytes
Database Buffers 872415232 bytes
Redo Buffers 15515648 bytes
Database mounted. 
Database opened. 
SQL> Disconnected from Oracle Database 11g Enterprise Edition Release 11.1.0.6.0 - 
Production 
With the Partitioning, Real Application Clusters, OLAP and Data Mining options 
[oracle@node2 public]$ $CLUSTERWARE_HOME/crs/public/act_db.pl stop 
SQL*Plus: Release 11.1.0.6.0 - Production on Sun Apr 15 06:28:00 2006 
Copyright (c) 1982, 2005, Oracle. All Rights Reserved. 
SQL> Connected. 
SQL> Database closed. 
Database dismounted. 
ORACLE instance shut down. 
SQL> Disconnected from Oracle Database 11g Enterprise Edition Release 11.1.0.6.0 - 
Production 
With the Partitioning, Real Application Clusters, OLAP and Data Mining options
```
Finally we add the database instance as a resource to the resource group

If the database uses ASM then use this command

Setting the oflags=1 parameter modifies the action script called by Oracle Clusterware before it starts the database. Before issuing the start database command it checks to see if the ASM instance is up on the node. If it is not up then the start action first starts the ASM instance and then starts the database instance.

Use only one of these two commands.

```
As oracle on node1 
  [oracle@node1 bin]$ export ORACLE_HOME=/opt/oracle/product/11.1/si
  [oracle@node1 bin]$ crs_profile -create rg1.db_ERI -t application \ 
                            -r rg1 \ 
                            –a $CLUSTERWARE_HOME/crs/public/act_db.pl \ 
                            -o ci=20,ra=5,osrv=ERI,ol=$ORACLE_HOME,oflags=1,rt=600 
  [oracle@node1 bin]$ crs_register rg1.db_ERI
```
If the database does NOT uses ASM then use this command

```
As oracle on node1 
  [oracle@node1 bin]$ export ORACLE_HOME=/opt/oracle/product/11.1/si
  [oracle@node1 bin]$ crs_profile -create rg1.db_ERI -t application \ 
                            -r rg1 \ 
                            –a $CLUSTERWARE_HOME/crs/public/act_db.pl \ 
                            -o ci=20,ra=5,osrv=ERI,ol=$ORACLE_HOME,oflags=0,rt=600 
  [oracle@node1 bin]$ crs_register rg1.db_ERI
```
As the startup of the instance may take more than 60 seconds, especially if an ASM instance must be started prior to the database instance start, the START script timeout is set to 600 seconds.

#### Then ask Oracle Clusterware to start the resource

As oracle on node1

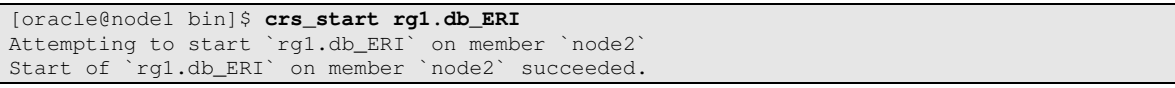

There are now 4 resources in the resource group

As oracle on node1

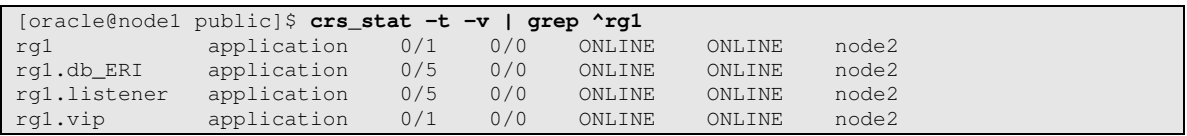

you should test relocating the resource group

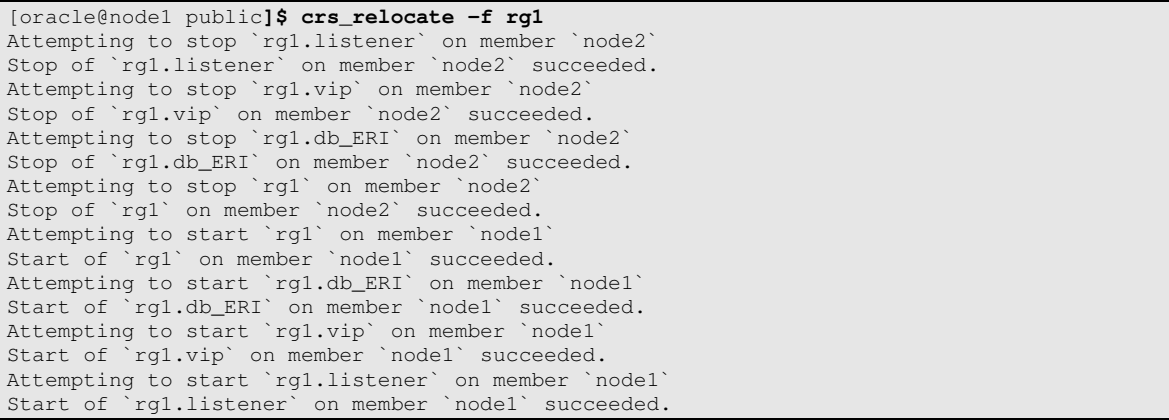

#### **rg1.head resource**

rg1 is an additional resource group, it acts as a top level container for the 2 resources that are each at the top of their resource trees

You should already have the act\_resgroup.pl script in the correct location on both nodes in the cluster

This resource helps in two distinct ways:

- When relocating a resource group from one node to another the order in which Oracle Clusterware starts resources at the same level in the resource tree is indeterminate. Listing the required resources for this resource forces the correct startup order for the resources. It is advantageous to have the listener started before the database instance starts so that when the database instance starts it automatically registers with the listener immediately.
- It is now possible to start all resources in the correct order using one command: crs\_start rg1.head

As oracle from node1

```
[oracle@node1 bin]$ crs_profile -create rg1.head -t application \ 
                          -a $CLUSTERWARE_HOME/crs/public/act_resgroup.pl \ 
                         -r "rg1.listener rg1.db_ERI" \ 
                          -o ci=600 
[oracle@node1 bin]$ crs_register rg1.head
```
Now we can test that the resource starts OK

As oracle on node1

```
[oracle@node1 bin]$ crs_start rg1.head
Attempting to start `rg1.head` on member `node1` 
Start of `rg1.head` on member `node1` succeeded.
```
Now we have all 5 resources in the resource group.

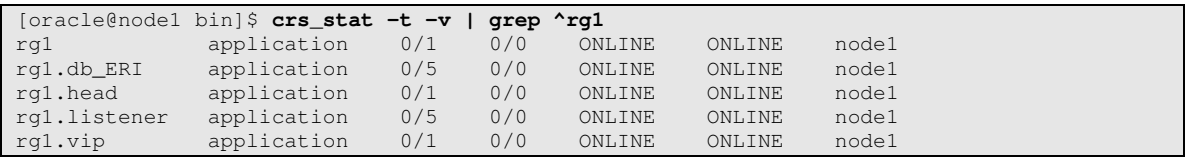

### **Testing failover**

We can test planned and unplanned failover. A log of the actions Oracle Clusterware takes with all of the resources created as part of this paper is available in the **\$CLUSTERWARE\_HOME/log/\$nodename/crsd/crsd.log** file.

### **Planned Failover**

To test planned failover we will use crs\_stat to see which node the resource group is running on. Then we will use crs\_relocate to move the entire resource group to a new node. We will then use crs\_stat to see the resources running on the new node

First lets see where the resources are currently running

As oracle on node1

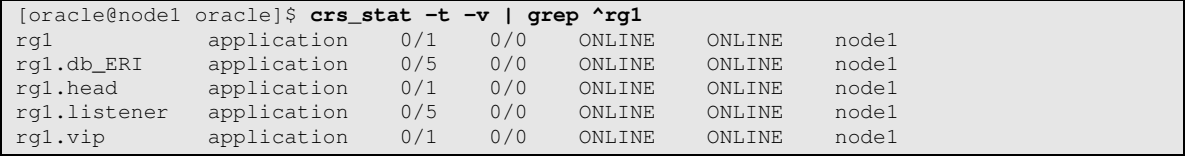

Here you can see the resources are running on node1

Now lets carry out a planned failover to the other node using crs\_relocate

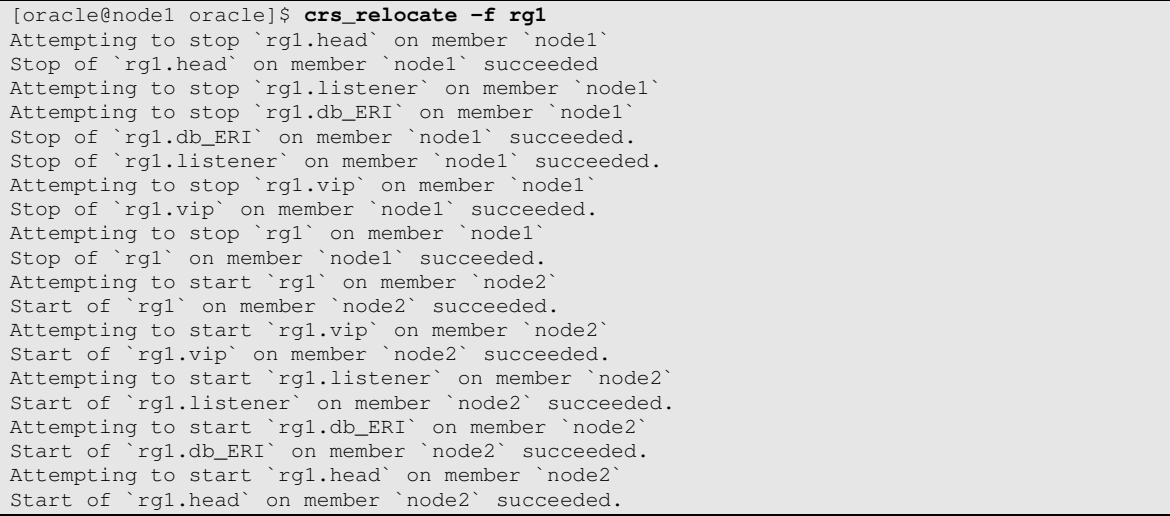

If we now issue a crs\_stat command again we can see that the resources are now running on node2

#### As oracle on node1

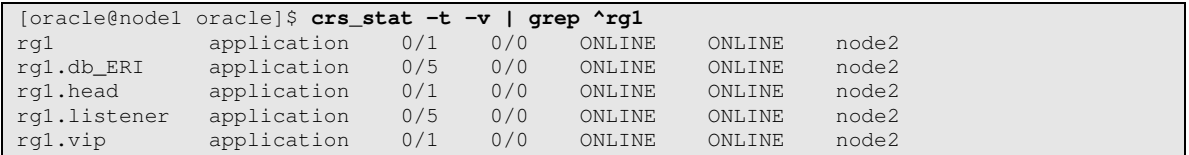

#### **Unplanned Failover**

To force an unplanned failover we will force a failure of one of the resources until the restart count reaches the restart threshold. The third column in the table above lists the restarts. The rg1.listener resource is one of the easiest of the resources to fail.

As oracle on node2

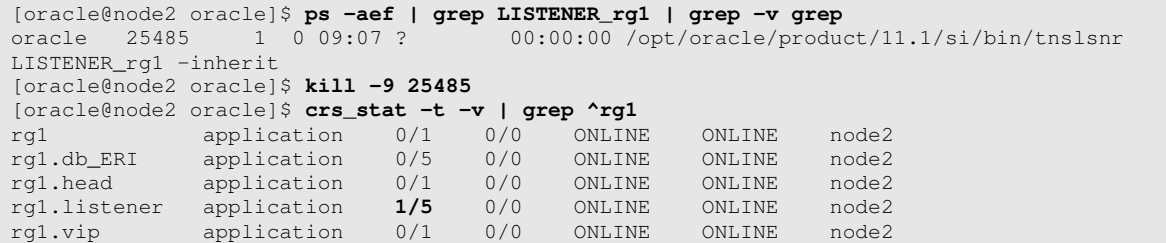

As you can see Oracle Clusterware detected the failure in the listener process and restarted it. How quickly Oracle Clusterware reacts to a failure is a function of the "ci=" parameter used when the resource was profiled. When the rg1.listener was profiled the ci= parameter was set to 20 (seconds) which means that, on average, Oracle Clusterware will react with in  $\frac{1}{2}$  \* 20 seconds.

Repeat the above 3 commands until the crs\_stat show the following

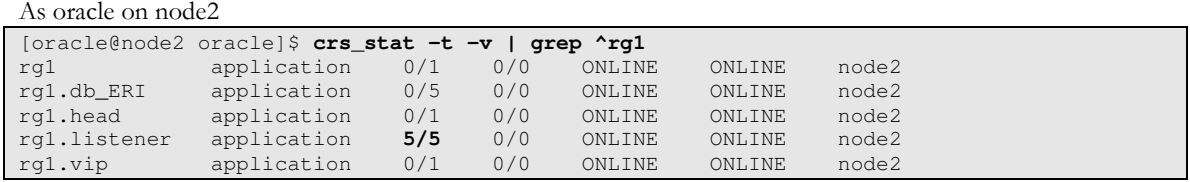

At this point we have reached the restart attempts limit for the rg1.listener resource. Another failure will cause Oracle Clusterware to relocate the resource to another node. Because the resource is a member of a resource group the other members of the group will also be relocated to the other node. Oracle Clusterware calls each of the action scripts in the correct sequence, based on the resource dependencies with the stop parameter. It then starts all the resources on the other node.

We need to kill the listener one last time to cause the failover.

As oracle on node2 [oracle@node2 oracle]\$ **ps -aef | grep LISTENER\_rg1 | grep -v grep** 00:00:00 /opt/oracle/product/11.1/si/bin/tnslsnr LISTENER\_rg1 -inherit [oracle@node2 oracle]\$ **kill -9 31093** 

Repeat the crs\_stat command

As oracle on node2

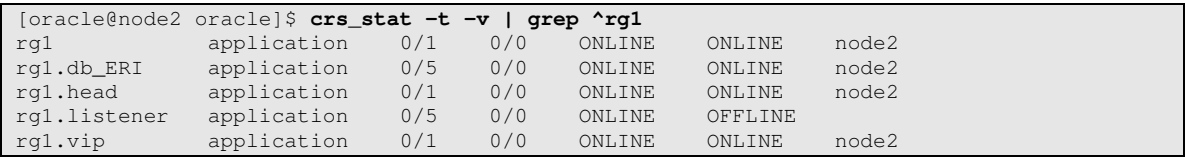

At this point in time Oracle Clusterware has just detected the listener has gone offline Repeat the crs\_stat command

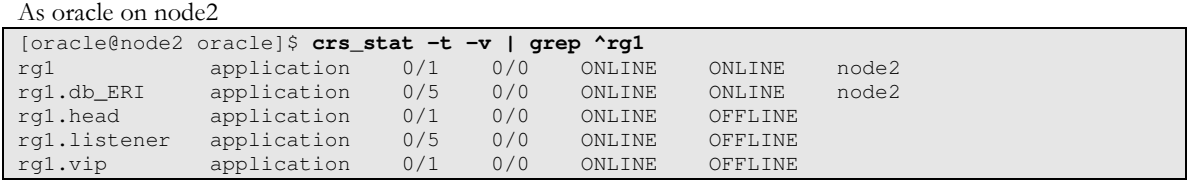

At this point in time Oracle Clusterware has stopped almost all of the resources

Repeat the crs\_stat command

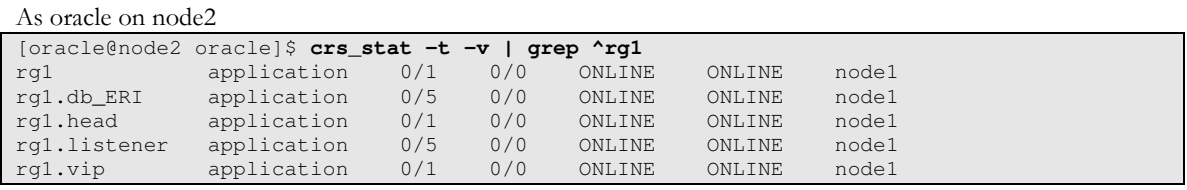

Oracle Clusterware has relocated all the resources in the resource group to the other node.

# **Appendix A: Action scripts**

### **rg1 resource script**

Name: act\_resgroup.pl Location: \$CLUSTERWARE\_HOME/crs/public/ (on both nodes) Modification required: none

```
#!/usr/bin/perl
```

```
# 
# $Header: act_resgroup.pl 05-apr-2007.14:39:52 rvenkate Exp $ 
# 
# act_resgroup.pl 
# 
# Copyright (c) 2007, Oracle. All rights reserved. 
# 
    NAME.
      act_resgroup.pl - action script for generic resource group
# 
    DESCRIPTION
     This perl script is the action script for a generic resource group
# 
    NOTES
      Edit the perl installation directory as appropriate.
# 
     Place this file in <CLUSTERWARE_HOME>/crs/public/
# 
    MODIFIED (MM/DD/YY)
# rvenkate 04/05/07 - checkin into demo dir 
# pnewlan 04/05/07 - Creation 
# 
exit 0;
```
### **rg1.vip resource script**

Name: usrvip Location: \$CLUSTERWARE\_HOME/bin/

<This is a standard Oracle Clusterware provided script>

#### **rg1.listener resource script**

Name: act\_listener.pl Location: \$CLUSTERWARE\_HOME/crs/public/ (on both nodes)

```
#!/usr/bin/perl 
# 
# $Header: act_listener.pl 05-apr-2007.14:14:24 rvenkate Exp $ 
# 
# act_listener.pl 
# 
# Copyright (c) 2007, Oracle. All rights reserved. 
# 
    NAME.
      act listener.pl - action script for the listener resource
# 
    DESCRIPTION
      This perl script is the action script for start / stop / check
      the Oracle Listener in a cold failover configuration.
# 
    NOTES
      Edit the perl installation directory as appropriate.
# 
      Place this file in <CLUSTERWARE_HOME>/crs/public/
# 
    MODIFIED (MM/DD/YY)
    pnewlan 09/03/07 - remove awk from check processing
    rknapp 06/24/07 - fixed bug with multiple listener
# rvenkate 04/05/07 - checkin as demo 
# pnewlan 01/17/07 - Use Environment variables rather than hard code 
                           # HOME & LISTENER 
    pnewlan 11/23/06 - oracle OS user invoker and listener name
# rknapp 05/22/06 - Creation 
# 
$ORACLE_HOME = "$ENV{_USR_ORA_LANG}"; 
$ORA_LISTENER_NAME = "$ENV{_USR_ORA_SRV}"; 
if ($#ARGV != 0 ) { 
       print "usage: start stop check required \n";
exit; 
} 
$command = $ARGV[0];# start listener 
if ($command eq "start") { 
        system (" 
        export ORACLE_HOME=$ORACLE_HOME 
        export ORA_LISTENER_NAME=$ORA_LISTENER_NAME
# export TNS_ADMIN=$ORACLE_HOME/network/admin # optionally set TNS_ADMIN here 
       $ORACLE_HOME/bin/lsnrctl_start $ORA_LISTENER_NAME");
 } 
# stop listener 
if ($command eq "stop") { 
        system (" 
        export ORACLE_HOME=$ORACLE_HOME 
        export ORA_LISTENER_NAME=$ORA_LISTENER_NAME
# export TNS_ADMIN=$ORACLE_HOME/network/admin # optionally set TNS_ADMIN here 
         $ORACLE_HOME/bin/lsnrctl stop $ORA_LISTENER_NAME"); 
 } 
# check listener 
if ($command eq "check") { 
         check_listener(); 
 } 
sub check_listener { 
        my($check_proc_listener,$process_listener) = @_;
```

```
 $process_listener = "$ORACLE_HOME/bin/tnslsnr $ORA_LISTENER_NAME -inherit"; 
 $check_proc_listener = qx(ps –ae –o cmd | grep -w "tnslsnr $ORA_LISTENER_NAME" | 
       grep -v grep | head -n 1); 
        chomp($check_proc_listener); 
        if ($process_listener eq $check_proc_listener) { 
                             exit 0; 
                   } else { 
                             exit 1; 
                              } 
                   } 
\blacktriangleright
```
 $\blacktriangleright$ 

Indicates the line has wrapped here

#### **rg1.db\_ERI resource script**

Name: act\_db.pl Location: \$CLUSTERWARE\_HOME/crs/public/ (on both nodes)

```
#!/usr/bin/perl 
# 
 $Header: act_db.pl 05-apr-2007.14:21:24 rvenkate Exp $
# 
# act_db.pl 
# 
# Copyright (c) 2007, Oracle. All rights reserved. 
# 
    NAME.
      act_db.pl - <one-line expansion of the name>
# 
    DESCRIPTION
      This perl script is the action script for start / stop / check
      the Oracle Instance in a cold failover configuration.
# 
      Place this file in <CLUSTERWARE_HOME>/crs/public/
# 
    NOTES
      Edit the perl installation directory as appropriate.
# 
    MODIFIED (MM/DD/YY)<br>pnewlan 09/03/07
                 09/03/07 – remove awk from check processing
# pnewlan 05/25/07 – use grep -w 
# rvenkate 04/05/07 - checkin into demo dir 
    pnewlan 01/17/07 - Use Environment variables rather than hard code
                          - HOME & SID
# pnewlan 11/23/06 - oracle OS user invoker 
# rknapp 05/22/06 - Creation 
# 
$ORACLE_HOME = "$ENV{_USR_ORA_LANG}"; 
$ORACLE_SID = "$ENV{_USR_ORA_SRV}"; 
$USES_ASM = "$ENV{_USR_ORA_FLAGS}"; 
if ($#ARGV != 0 ) { 
       print "usage: start stop check required \n";
exit; 
} 
$command = $ARGV[0]; 
# Database start stop check 
# Start database 
if ($command eq "start" ) { 
         if ($USES_ASM eq "1") { 
             #make sure ASM is running now 
             system (" 
                 export ORACLE_HOME=$ORACLE_HOME 
                 $ORACLE_HOME/bin/srvctl start asm -n `hostname -s` 
                     "); 
 } 
         system (" 
         export ORACLE_SID=$ORACLE_SID 
         export ORACLE_HOME=$ORACLE_HOME 
         export LD_LIBRARY_PATH=$ORACLE_HOME/lib:$LD_LIBRARY_PATH 
# export TNS_ADMIN=$ORACLE_HOME/network/admin # optionally set TNS_ADMIN here 
         $ORACLE_HOME/bin/sqlplus /nolog <<EOF 
         connect / as sysdba 
         startup 
         quit 
        EOF" );
        $MYRET = check();
         exit $MYRET; 
 } 
if ($command eq "stop" ) {
```

```
 system (" 
         export ORACLE_SID=$ORACLE_SID 
         export ORACLE_HOME=$ORACLE_HOME 
        export LD_LIBRARY_PATH=$ORACLE_HOME/lib:$LD_LIBRARY_PATH 
# export TNS_ADMIN=$ORACLE_HOME/network/admin # optionally set TNS_ADMIN here 
        $ORACLE_HOME/bin/sqlplus /nolog <<EOF 
        connect / as sysdba 
        shutdown immediate 
        quit 
        EOF" );
       $MYRET = check();
         if ($MYRET eq 1) { 
             exit 0; 
             } 
         else { 
             exit 1; 
 } 
 } 
# Check database 
if ($command eq "check" ) { 
$MYRET = check();
        exit $MYRET; 
} 
sub check { 
        my($check_proc,$process) = @_; 
        $process = "ora_pmon_$ORACLE_SID"; 
        $check_proc = qx(ps –ae –o cmd | grep -w ora_pmon_$ORACLE_SID | grep -v grep); 
       chomp($check_proc);
        if ($process eq $check_proc) { 
                 $RET=0; 
         } else { 
                 $RET=1; 
         } 
        return $RET; 
}
```
### **Appendix B: TNS Network configuration files**

In the following examples the name 'node1' is the network name for the new Virtual IP address created as part of the rg1.vip resource.

#### **TNSNAMES.ORA**

name: tnsnames.ora

Location:  $\text{SDRACLE\_HOME/network/admin/}$  (on both nodes add to existing file) Modification required: HOSTNAME for the new Application VIP

```
LISTENERS_RG1 = 
   (ADDRESS_LIST = 
     (ADDRESS = (PROTOCOL = TCP)(HOST = customappvip)(PORT = 1521)) 
\rightarrow
```
### **LISTENER.ORA**

name: listener.ora

Location:  $$ORACLE_HOME/network/admin/$  (on both nodes add to existing file) Modification required: HOSTNAME for the new Application VIP. Note we do not explicitly declare the database SID in the listener.ora – instead we use the dynamic registration feature to make the listener aware of the database instance.

```
LISTENER RG1 =
   (DESCRIPTION_LIST = 
     (DESCRIPTION = 
       (ADDRESS = (PROTOCOL = TCP)(HOST = customappvip)(PORT = 1521)(IP = FIRST)) 
     ) 
   )
```
# **Background Reading**

The concepts used in this paper are documented in the Oracle Database 11g Documentation set : Oracle® Clusterware Administration and Deployment Guide 11g Release 1 (11.1) Chapter 5 http://download.oracle.com/docs/cd/B28359\_01/rac.111/b28255/toc.htm 1

- For a general understanding of Oracle Clusterware:
- http://www.oracle.com/technology/products/database/clustering/pdf/twp\_oracleclusterware3 rdparty[1].pdf 2

### ORACLE<sup>®</sup>

**Using Oracle Clusterware to Protect A Single Instance Oracle Database 11g February 2008 Version 1.20 Author: Philip Newlan Contributing Athors : Roland Knapp, Alan Tam** 

**Oracle Corporation World Headquarters 500 Oracle Parkway Redwood Shores, CA 94065 U.S.A.** 

**Worldwide Inquiries: Phone: +1.650.506.7000 Fax: +1.650.506.7200 oracle.com** 

**Copyright © 2007, Oracle. All rights reserved.** 

**This document is provided for information purposes only and the contents hereof are subject to change without notice. This document is not warranted to be error-free, nor subject to any other warranties or conditions, whether expressed orally or implied in law, including implied warranties and conditions of merchantability or fitness for a particular purpose. We specifically disclaim any liability with respect to this document and no contractual obligations are formed either directly or indirectly by this document. This document may not be reproduced or transmitted in any form or by any means, electronic or mechanical, for any purpose, without our prior written permission. Oracle is a registered trademark of Oracle Corporation and/or its affiliates. Other names may be trademarks of their respective owners.**